# LNBCARD **SHINY BITCOIN PAYMENTS**

BITTR

**MULTIPLE EFFECTS** 

**LOW POWER CONSUMPTION** 

**EASY TO CONFIGURE** 

**OPEN SOURCE** 

**BITRONICS** 

**BITRONICS** 

**BITRONICS** ELYCOPY RECORD

**BITRONICS**

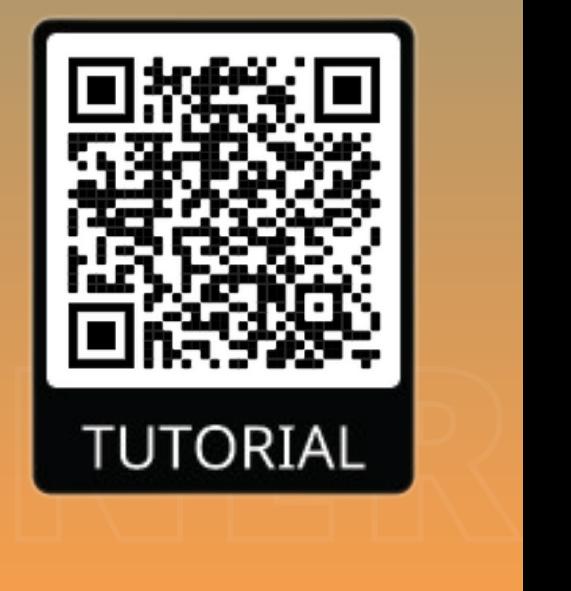

building

Learning by

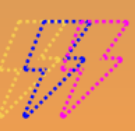

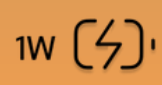

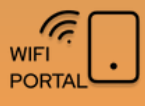

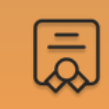

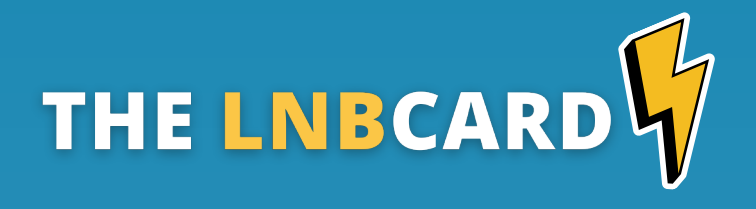

The LNBCARD is portable PCB designed to elevate your Bitcoin lightning experience.

This sleek and stylish board is a functional learning tool to showcase a Bitcoin lightning transaction.

#### **Main features:**

- Receive payment notifications from ligtning wallets
- Compatible with LNBits, Alby or any LNDHub hosted wallet
- 8 Bolt colors and 3 notifications effects
- Allow powering from USB or external battery
- Nostr integration (*soon*)

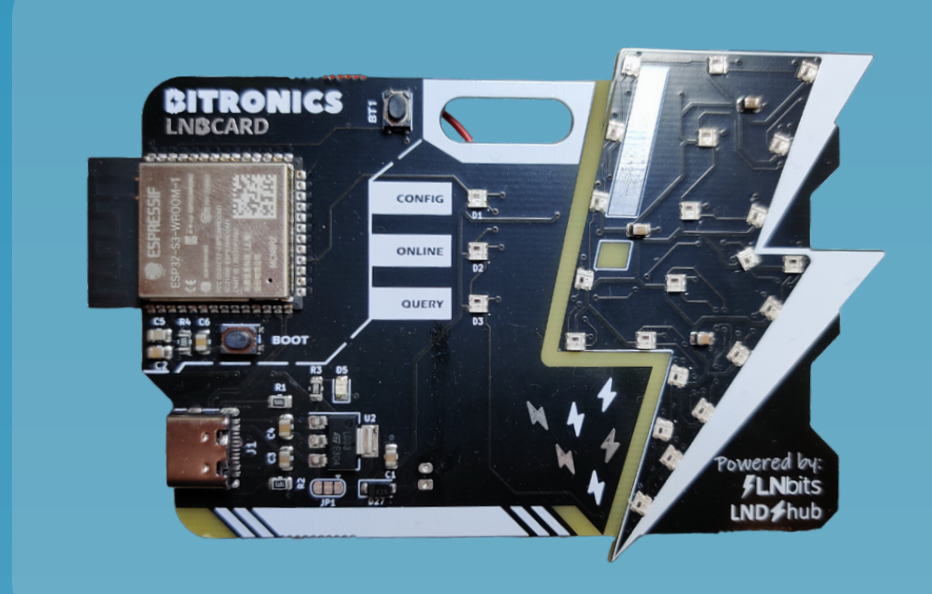

Effect test button

Portable holder hole

Addressable RGB leds

USB/Battery power

### *BITRONICS*

# **FULL SETUP GUIDE**

If you got an LNBCard and need help to create your LNBits or Alby wallet follow the full guide scaning the QR code

*Required time: 20 minutes*

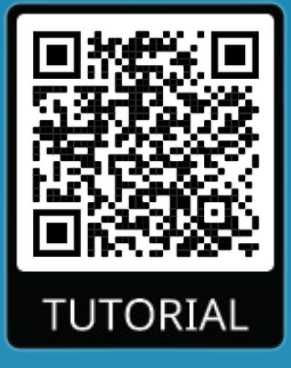

# **QUICK SETUP**

*Required time: 5 minutes*

1 - Power up your LNBCard to any usb power adapter (5V /1A)

2 - If config led is blinking with blue. Use your phone to scan for Wi-Fi networks and connect to *LNBCardAP with password BoltPower*.

3 - Once connected, the following menu will be shown (2). Click on *Configure Wifi* to setup.

4 - Setup LNBcard parameters:

- *LNBits:* server to connect and wallet to check. Leave a [0] to use getAlby account
- *LNDHub:* set your LNDHubUri to interface GetAlby wallets or any hosted LNDHub wallet.
- *BoltColor:* set the bolt notification color.
- *BoltEffect*: set the bolt notification effect.

*For any problem check full guide or contact Bitronics team.*

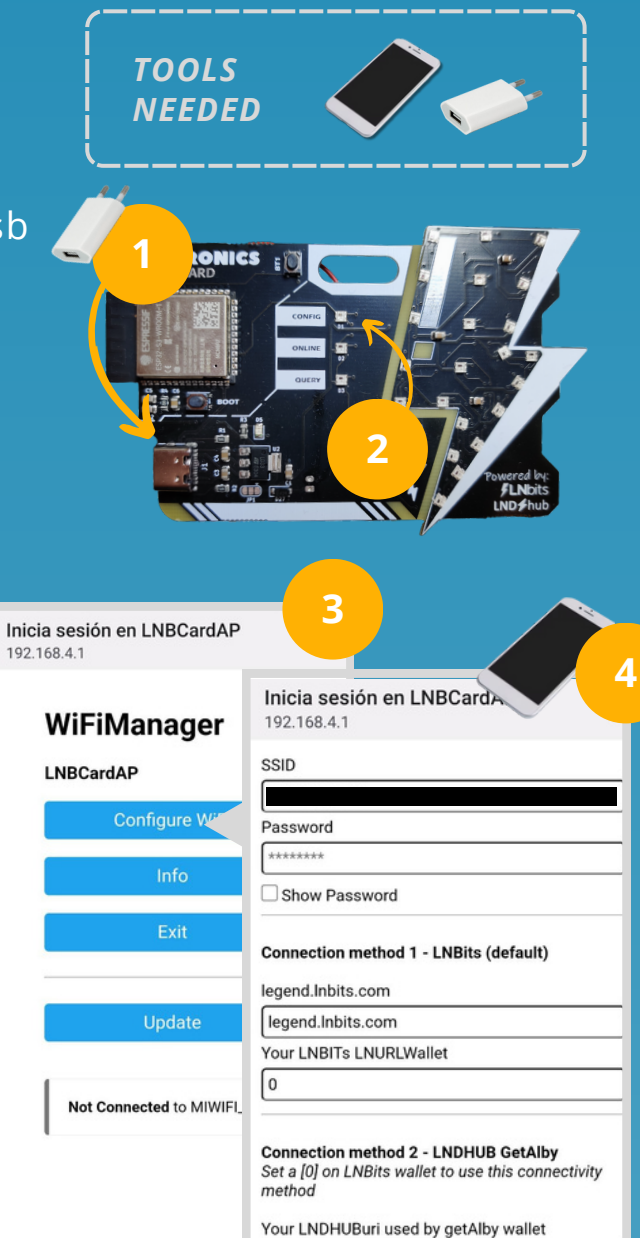

Bolt Color/Effects

Bolt notification color  $\sqrt{4}$ 

### **CITRONICS**

# **ATTRIBUTES**

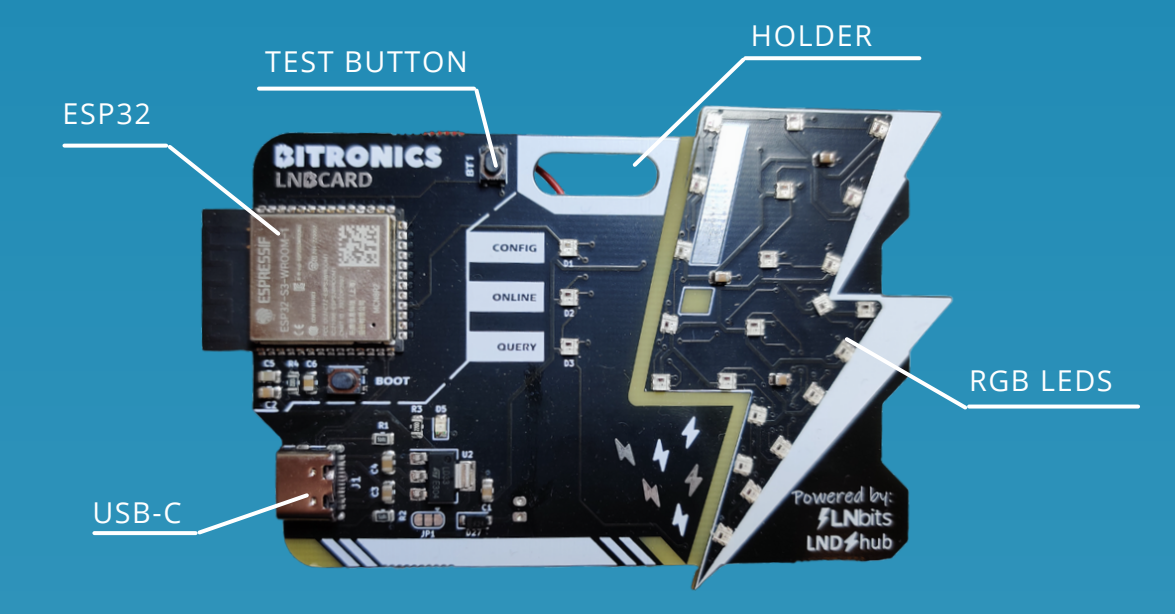

*Vcc***:** 5V **Imax:** 100mA<br>**P**: 0,5W  $P: 0,5W$ *USB type*: USB-C

*Wifi:* only 2.4GHz *MCU***:** ESP32-S3R8 Dual-core LX7 microprocessor *TFT*: 1.9" Full-color Display *LEDs*: RGB WS2812B

# **FEATURES**

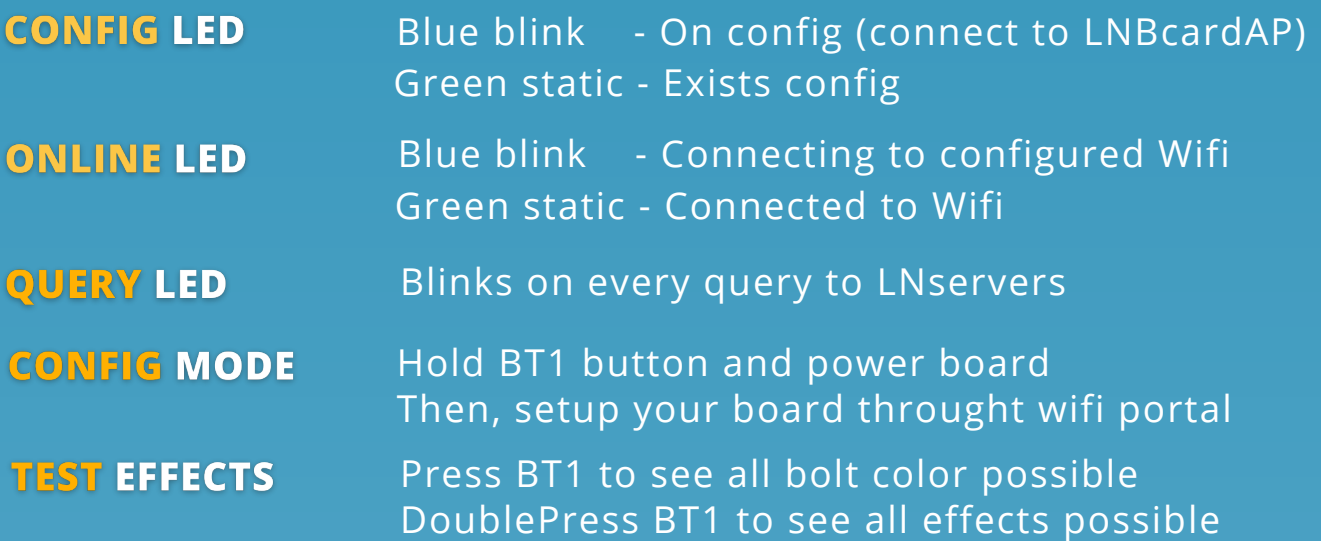

*BITRONICS* 

# **FULL SETUP GUIDE**

*Required time: 10 minutes*

Enter on config mode and setup your lightning connection method

**1**

BITRONICS

### **ENTER LNBCARD ON CONFIG MODE**

**2**

- 1 Hold BT1 button
- 2 Power on board
- 3 A blue blink led will appear after a power on effect

### **ACCESS TO WIFIPORTAL**

Use your phone to **scan for Wi-Fi networks** and connect to *LNBCardAP* with password *BoltPower*.

You can alternatively scan this QR code.

**Troubleshooting**: If you can't see the wifi portal after connecting to wifi navigate to 192.168.4.1

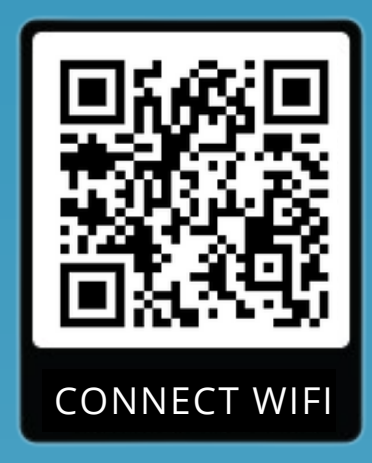

**3**

### *BITRONICS*

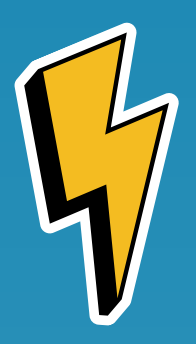

### **YOUR LIGHTNING WALLET**

To use the **LNBCard** you will need a lightning wallet. If you don't have one, this guide helps you to create one.

You also can use your own lightning wallet on your node.

### **CONNECTION METHOD 1 - ELNOITS**

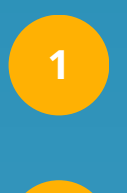

**2**

**Create an account at LNBItstning wallet**: Use your LNBits account or login with usr ID. Go to *legend.lnbits.com*

**Add a new wallet**: Create a new wallet and give custom name

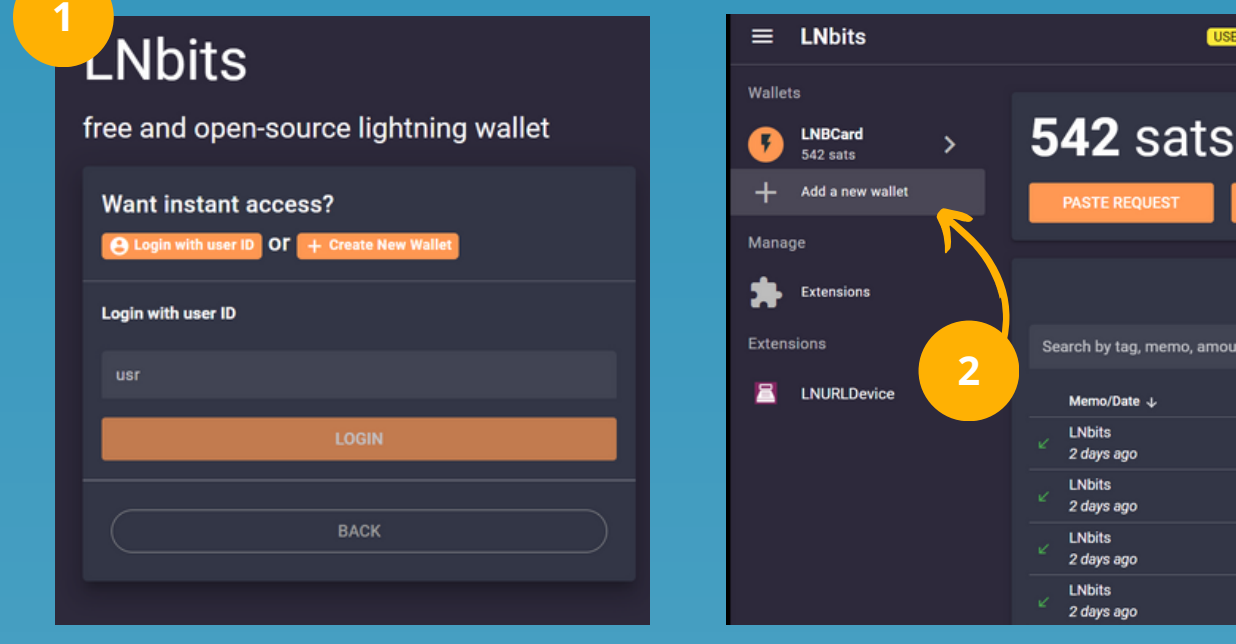

*legend.lnbits.com*

*BITRONICS* 

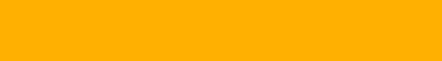

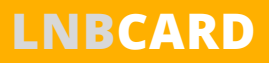

earch by tag, memo, amount

Memo/Date  $\downarrow$ **LNbits** 2 days ago  $L$ Nbits 2 days ago **LNbits** 2 days ago LNbits 2 days ago

#### **Get your wallet ID**:

Use your LNBits account or login with usr ID. Go to *legend.lnbits.com*

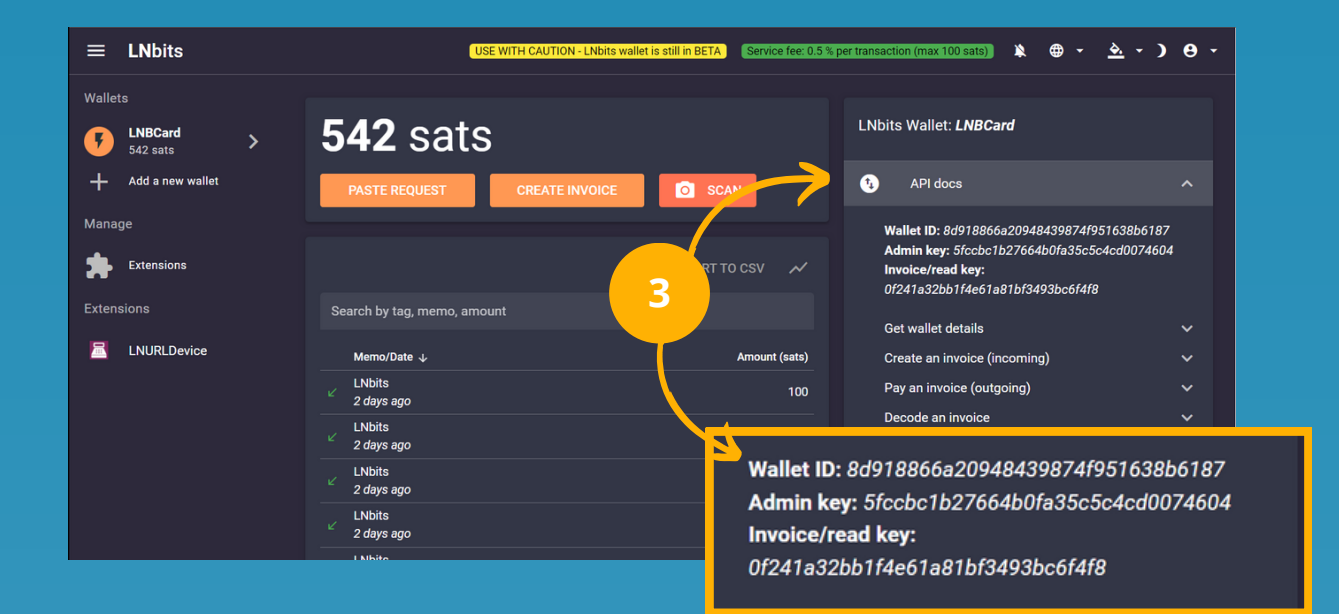

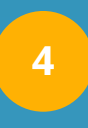

**Add your wallet ID**: Setup your LNbits server or your onion node address and your Wallet ID

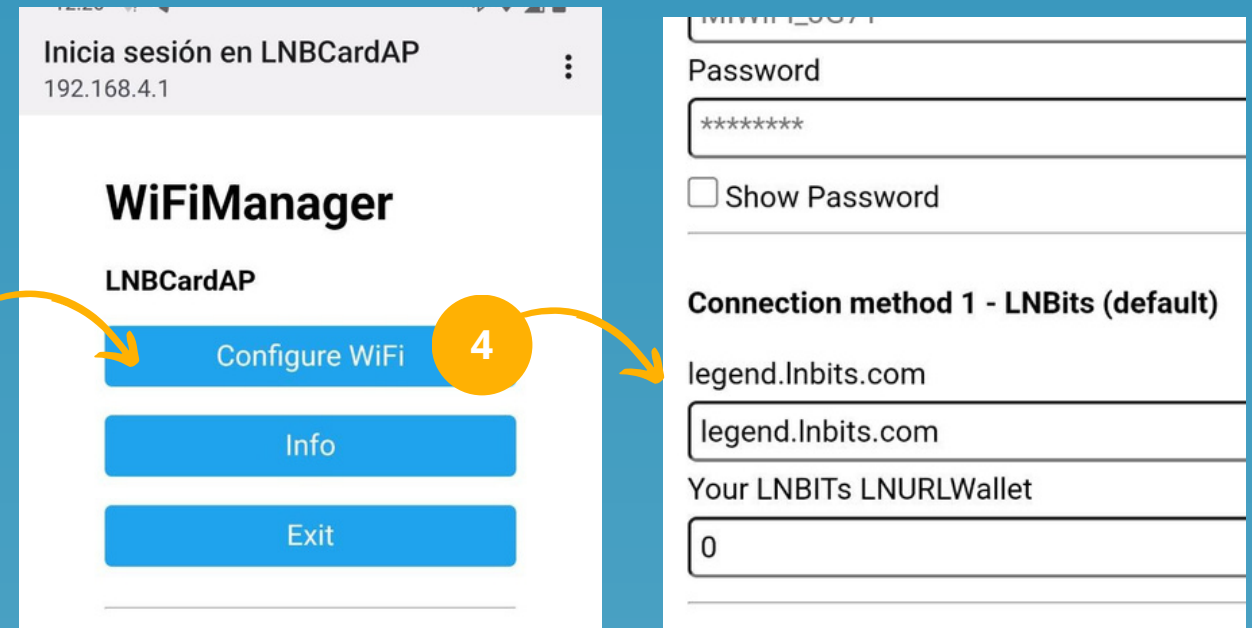

### *BITRONICS*

#### **NERDMINERv2**

**3**

### **CONNECTION METHOD 2 - LND / hub**

With this method you can use any **LNDhub** compatible wallet like the most known nowadays getAlby.

You can also use this method installing LNDhub in your node. You will only need to setup the **LNDhubURI**

# INTERFACING WITH 8 Alby

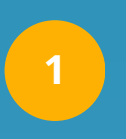

#### **Get your LNDhubURI**:

Go to Manage accounts > Click your account > Export account > URI credentials

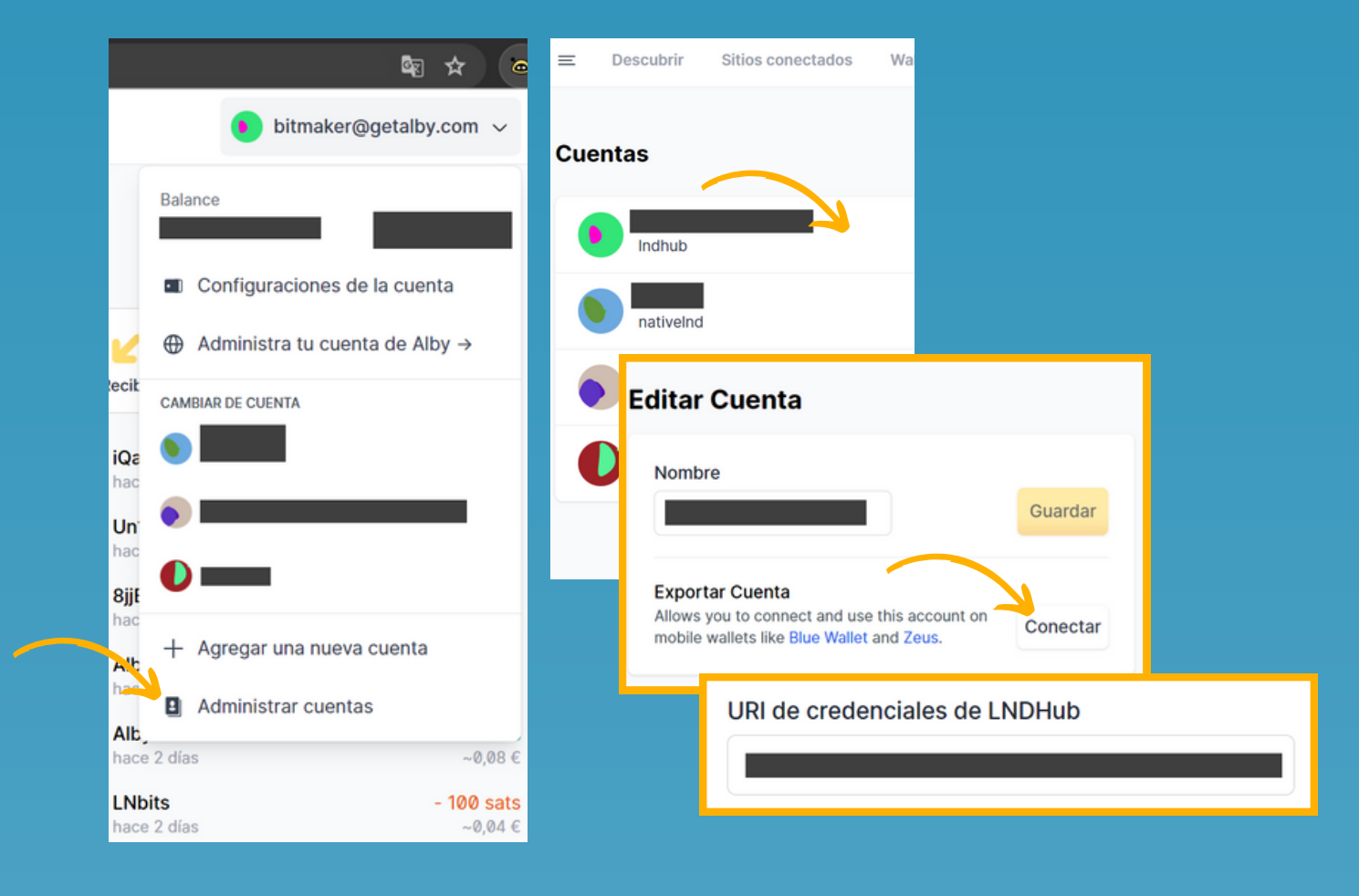

### *BITRONICS*

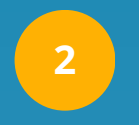

**3**

#### **Enable connection Method 2:**

Set a 0 on LNBits Wallet to enable the LNDhub connection method.

#### **Set your LNDhubURI**: Set your LNDHubURI and press **SAVE**

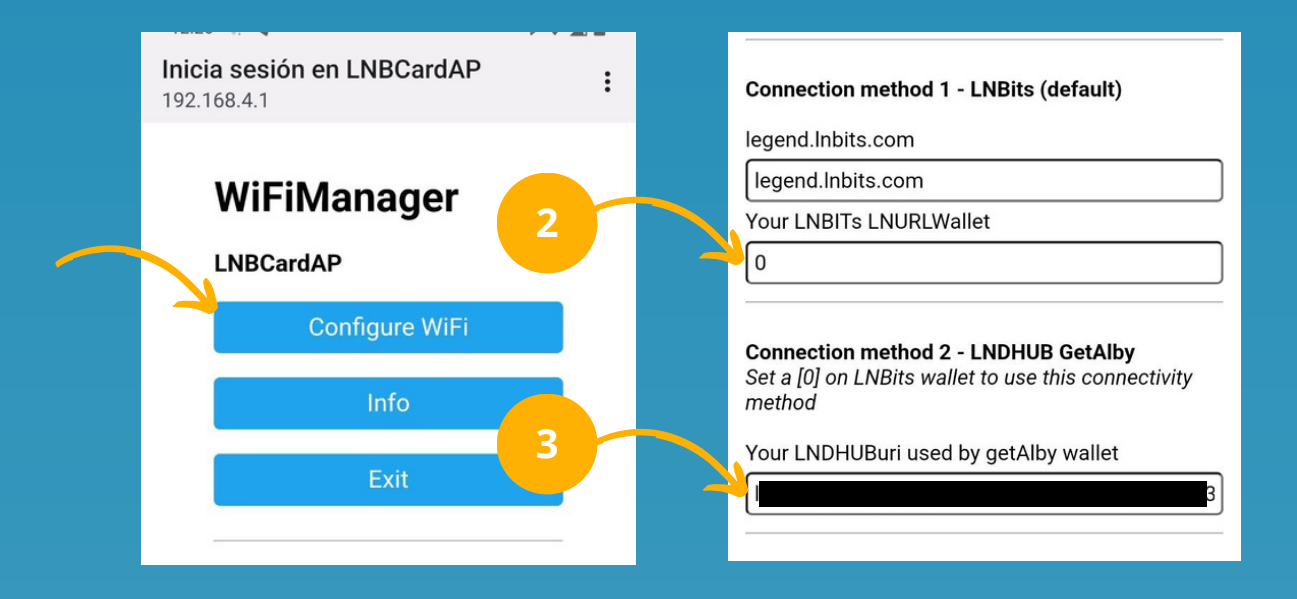

*If you have any other question contact Bitronics Team*

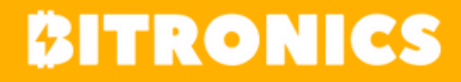

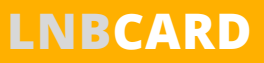